## Home Multimedia Center

Movie Cube N200

User's Manual

(Version 1.0.2)

## **Table of Contents**

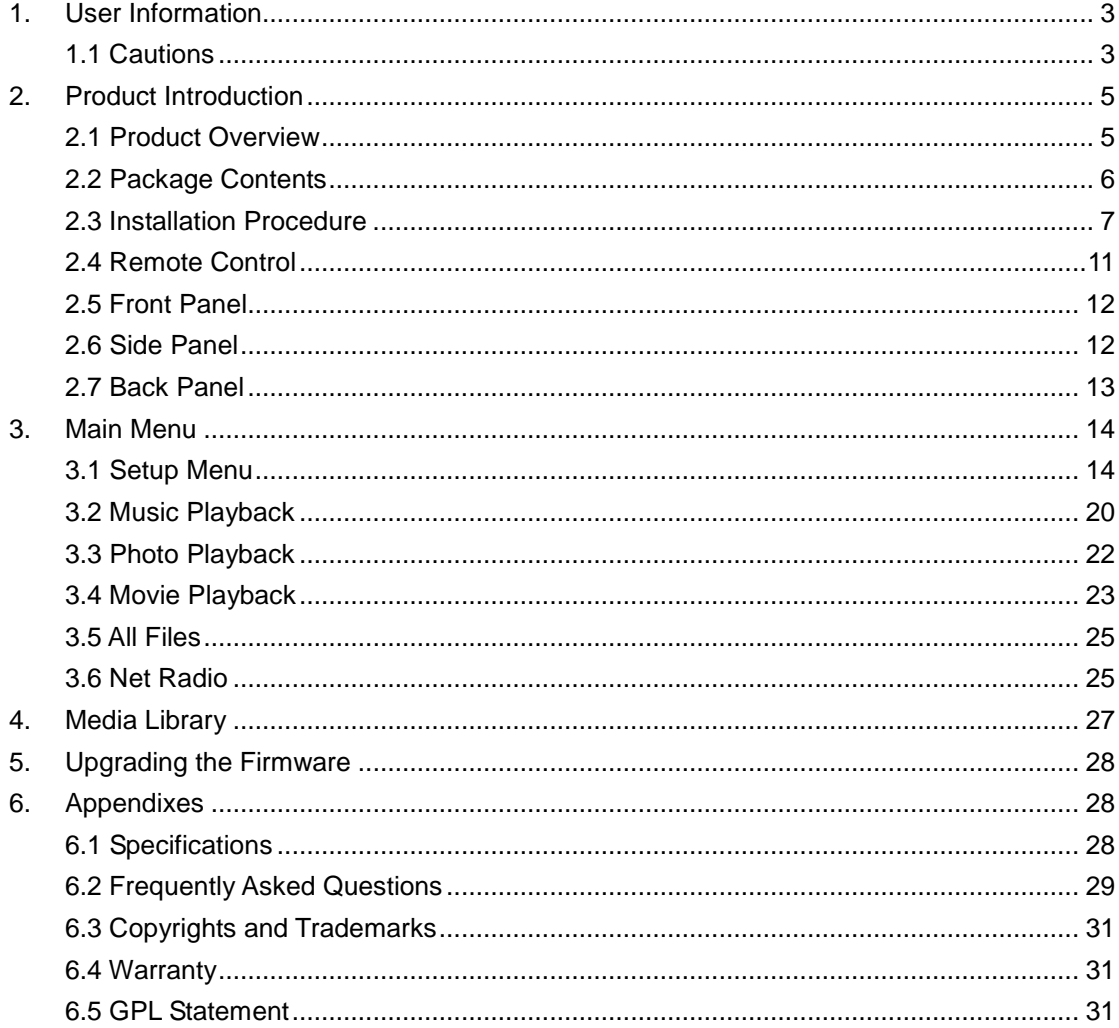

## **1. User Information**

## **1.1 Cautions**

This player's design and manufacture has your safety in mind. In order to safely and effectively use this player, please read the following before usage.

#### **1.1.1 Usage Cautions**

User should not modify this player. If commercial hard disk is being used, the environmental temperature should be within  $+5$  ~  $+35$ .

#### **1.1.2 Power**

The player's power voltage: DC 5V.

When using this player, please connect the supplied AC adapter or AC adapter cable to the player's power jack. When placing the adapter cable, make sure it can not get damaged or be subject to pressure. To reduce the risk of electric shock, unplug the adapter first before cleaning it. Never connect the adapter to the player in a humid or dusty area. Do not replace the adapter or cable's wire or connector.

#### **1.1.3 Radio Interference**

- If not properly shielded, almost all electronic devices will get radio interference. Under some conditions, your player might get interference.

- The design of this player has followed the FCC/CE standard, and has followed the following rules:

(1) This player may not cause harmful interference;

(2) This player could accept some interference received including interference that may cause undesired operation.

#### **1.1.4 Repair**

If the player has a problem, you should take it to an appointed repair center and let the specialists do the repair, never repair the player yourself, you might damage the player or endanger yourself or your data.

#### **1.1.5 Disposing of the Player**

When you dispose of the player, be sure to dispose it appropriately. Some countries may regulate disposal of electrical device, please consult with your local authority.

#### **1.1.6 Others**

When using this player, please do not let the player come into contact with water or other liquid, if water is accidentally spilled on the player, please use a dry cloth to absorb the spillage.

Electronic products are vulnerable, when using please avoid shaking or hitting the player, and do not press the buttons too hard.

- $\Diamond$  Do not let the player come into contact with water or other liquid.
- $\Diamond$  Do not disassemble the player, repair the player or change the design of the player, any damage done will not be included in the repair policy.
- $\Diamond$  Do not press the buttons of the player too hard.
- $\Diamond$  Avoid hitting the player with hard object, avoid shaking the player, and stay away from magnetic fields.
- $\diamond$  During electrostatic discharge and the strong electromagnetic field, the product will malfunction, then unplug the power cable and the product will return to normal performance next time it is powered on.

# **2. Product Introduction**

## **2.1 Product Overview**

Thank you very much for purchasing the product. We hope you will enjoy using it as a great home entertainment partner. This player has the following functionality.

#### **Network Feature**

- A/V streaming/transmission via Ethernet (10M/100M) & Wi-Fi (802.11b/g/n)
- A/V streaming via UPnP Media Server
- Internet radio(MMS)

#### **USB 2.0 Support**

• USB HOST port x 2 (for USB storage devices)

#### **Card Reader**

• Support SD/MMC/MS/MS Pro

#### **Navigation Options Include**

- Search: search by genre, album, date, folder, recent, playlist and artist.
- Media Library: lets you view all your media files in one menu regardless of its location in folders or drivers. You can filter by categories such as genre, artist, album and so on.

#### **Photo Viewing**

- You can view photos in slide show mode with background music.
- Zoom in/out, Rotate

#### **Movie Playback**

- Fast forward/rewind
- View subtitle

#### **Music Playback**

- Fast forward/rewind
- **Shuffle**
- Repeat

**Note**: All the information contained in this manual was correct at the time of publication. However, as our engineers are always updating and improving the product, your device's software may have a slightly different appearance or modified functionality than presented in this manual.

## **2.2 Package Contents**

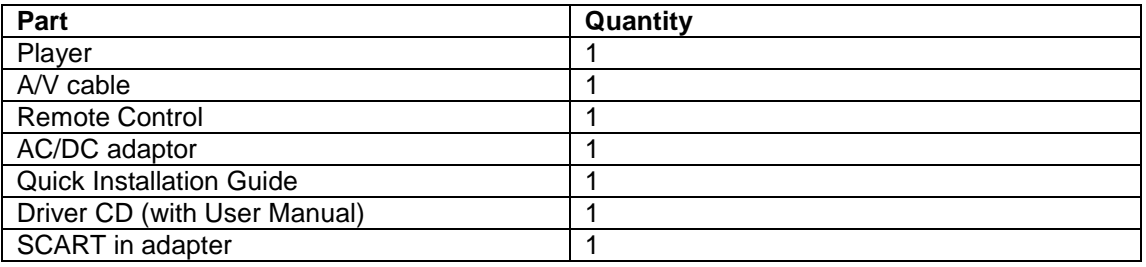

**Note:** 

The actual contents in the package might be different from the packing list in this manual.

## **2.3 Installation Procedure**

The Movie cube installation procedure is outlined below:

#### **Step 1 - Connecting the Power Supply**

- (1) Follow the picture and connect the AC adaptor to the player's DC IN jack;
- (2) Follow the picture and plug in the AC adaptor to the power outlet.

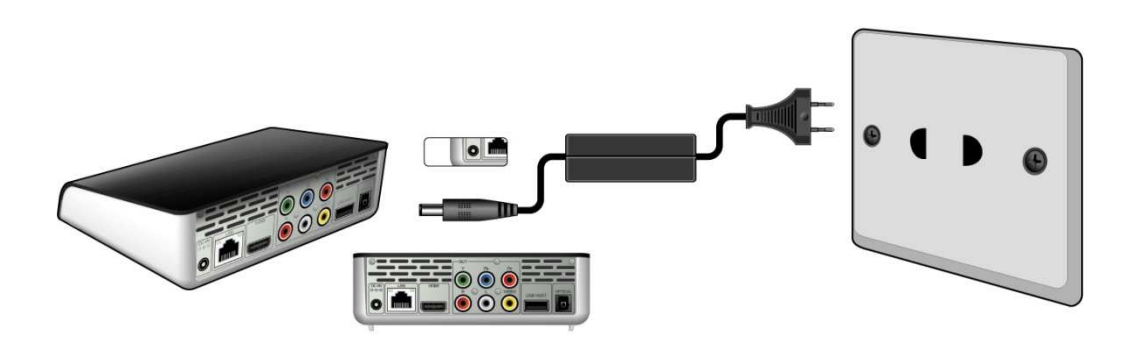

#### **Step 2 - Connecting to a TV**

The below connection method can help you to enjoy the high quality movie, music and photo. The standard connection uses the AV cable.

The best connection uses the HDMI cable.

**Note:** HDMI and Toslink (Optical) cables are sold separately.

#### **1. A/V OUT (Standard Definition)**

- (1) Follow the picture and plug in the 3 color connector to the player's A/V OUT jack;
- (2) Follow the picture and plug in the 3 color connector to the TV's A/V IN jack.
- (3) Select the appropriate TV input source.

In this way, you can enjoy the content in the player on TV or other display devices.

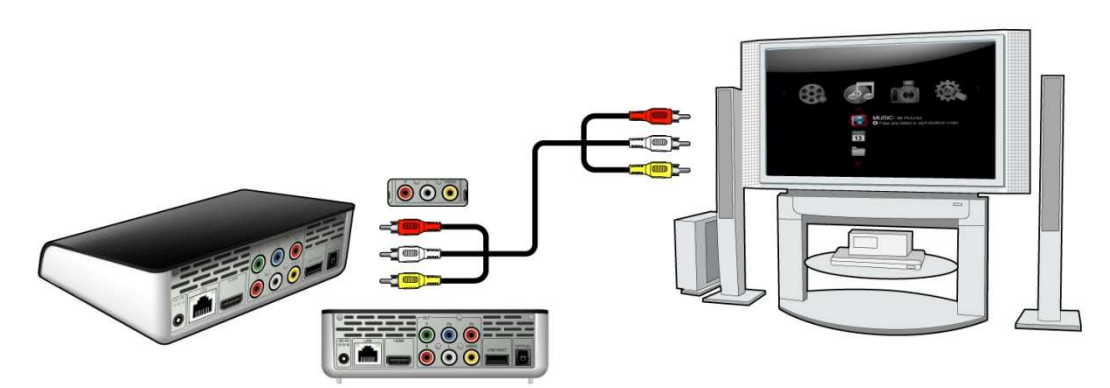

#### **2. Y/Pb/Pr Component OUT**

- (1) Follow the picture and plug in the 3 color connector to the player's Y/Pb/Pr jack;
- (2) Follow the picture and plug in the 3 color connector to the TV's Y/Pb/Pr jack.

Y/Pb/Pr cable connection only output video, you will need AV cable or S/PDIF cable (optical) for audio output.

(3) Select the appropriate TV input source.

#### **Follow the Audio Connection method as below:**

First method: Use the audio output from the A/V OUT jack; Second method: Use the audio output from the S/PDIF optical jack.

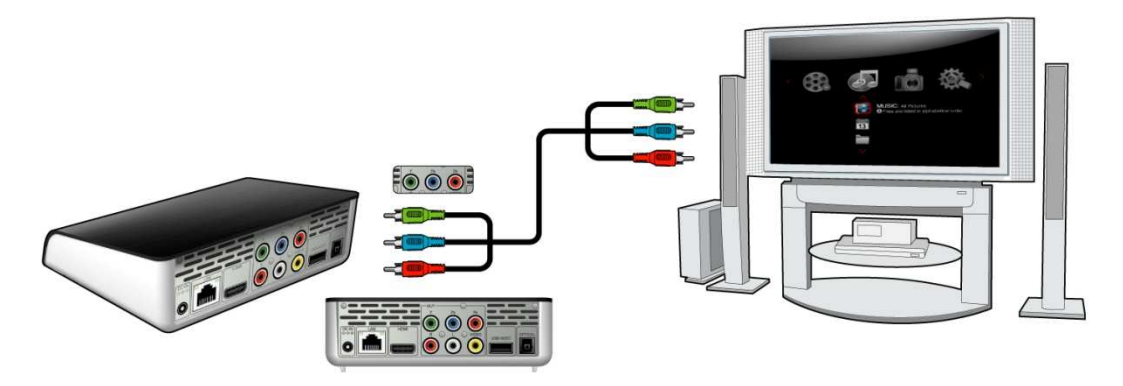

In this way, you can also enjoy videos, music, and photos in the player on TV.

#### **3. HDMI OUT (High Definition)**

The HDMI connection can provides video quality resolution up to 1080p.

(1) Follow the picture and plug one connector on your HDMI cable to the player's HDMI jack;

(2) Follow the picture and plug the other connector on your HDMI cable to the TV's HDMI jack.

(3) Select the appropriate TV input source.

**Note:** The HDMI cable is an optional accessory sold separately.

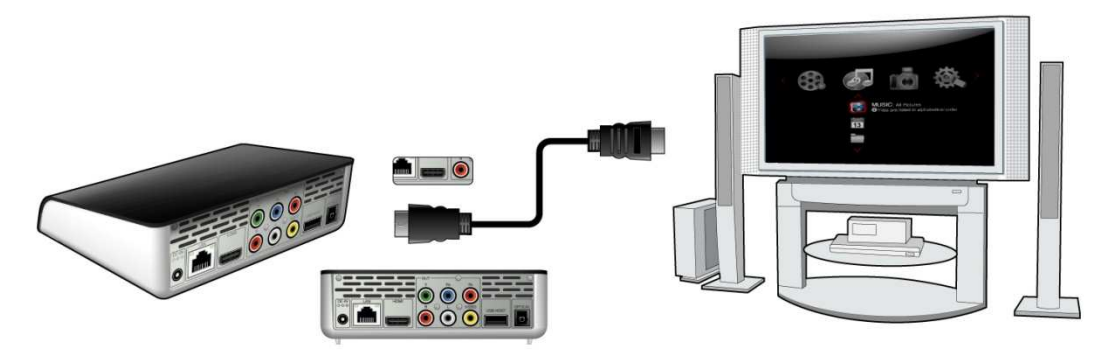

In this way, you can have the highest quality video and audio via a single cable.

#### **4. Connecting to a Digital Amplifier**

(1) Follow the picture and plug in the Toslink connector of your optical fiber to the player's S/PDIF Optical jack;

(2) Follow the picture and plug in the other connector of your optical fiber to the digital audio device (digital amplifier or decoder).

(3) Select the appropriate TV input source.

**Note:** Optical fiber is an optional accessory sold separately.

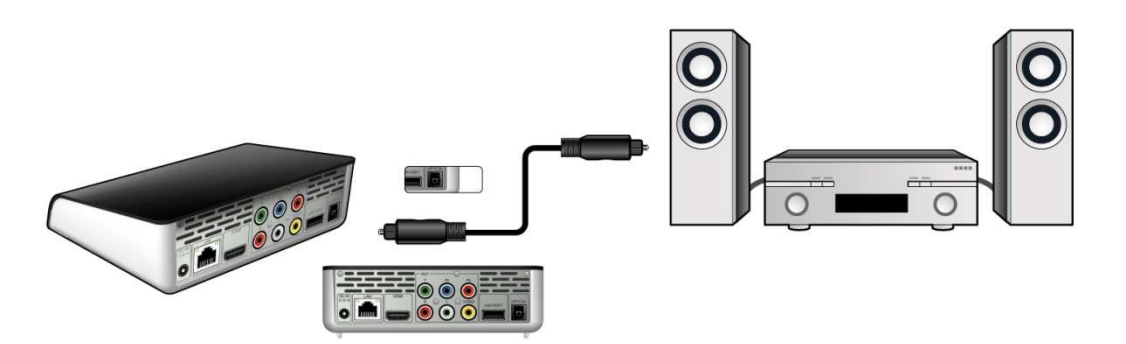

### **Step 3 - Connecting a USB Device or Memory Card to the Movie Cube**

### **1. Connecting a USB Device**

- (1) Make sure the player is powered on;
- (2) Plug in the USB stick or USB HDD etc. to the USB HOST port of this player.

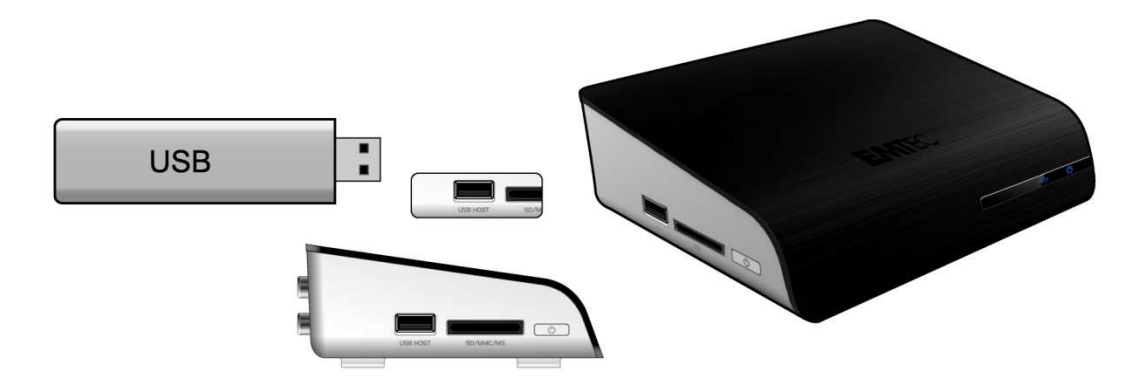

In this way, you can browse contents on the USB device.

#### **2. Connecting a Memory Card**

Memory card can be used by inserting to the card slot

- (1) Follow the picture to insert the memory card to the card slot properly;
- (2) Insert the card by following the arrow pointer in the picture.

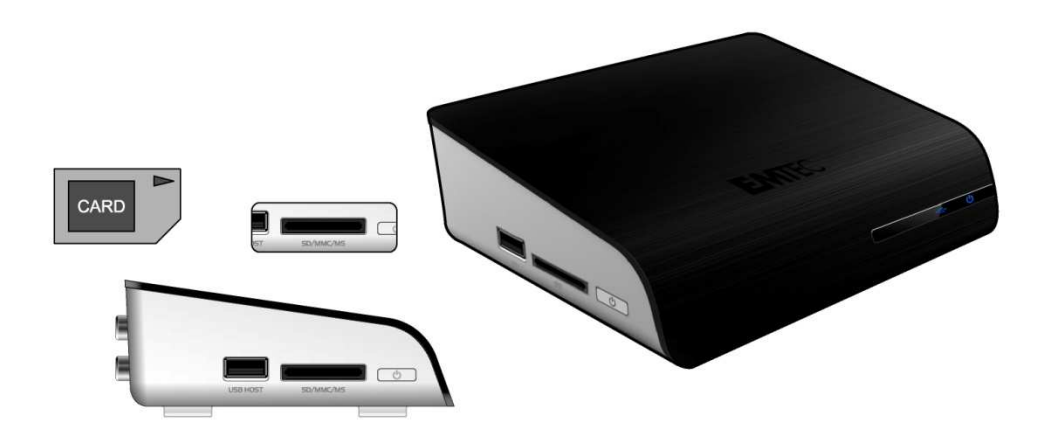

In this way, you can browse contents on the memory card.

#### **Removing a USB Device or Memory Card**

In order to prevent data loss, it is highly recommended you press EJECT button on the remote control before remove a USB device or Memory Card.

To remove a USB Device or Memory Card

- 1. Press EJECT button on the remote control
- 2. Select the USB device you want to remove
- 3. Press ENTER button on the remote control to remove USB device or Memory card.

#### **Step 4 - Connecting to a Network**

#### **1. Connecting to a LAN**

To connect to a LAN (Local Area Network) you require a cat5, cat5e or cat6 network cable (not supplied).

(1) Connect one of the crystal plugs on the cable to the player's RJ45 LAN socket;

(2) Connect the other crystal plug on the cable to a RJ45 LAN port on your router, switch, or hub devices.

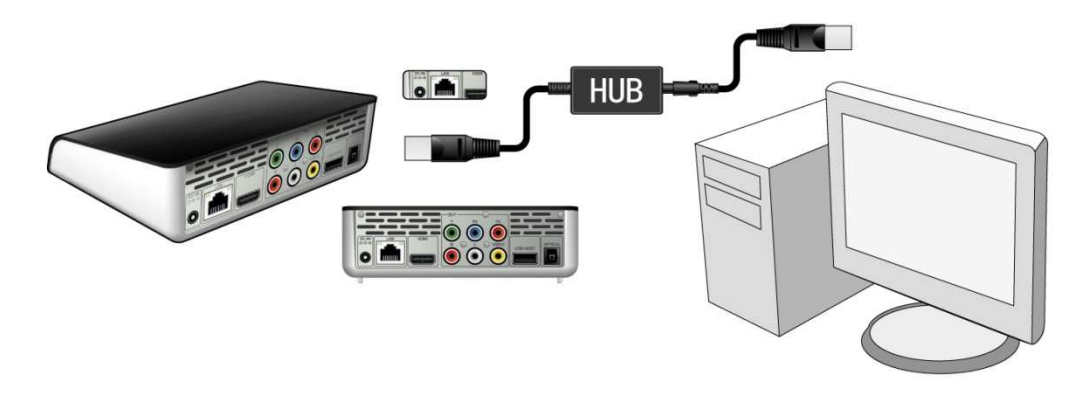

#### **2. Connecting to a WLAN**

(1) Make sure the player is powered on;

(2) Plug the Wireless LAN USB Adapter (i.e. Wi-Fi USB Dongle) to the USB HOST port of the player.

**Note**: The Wi-Fi Dongle is an optional accessory sold separately.

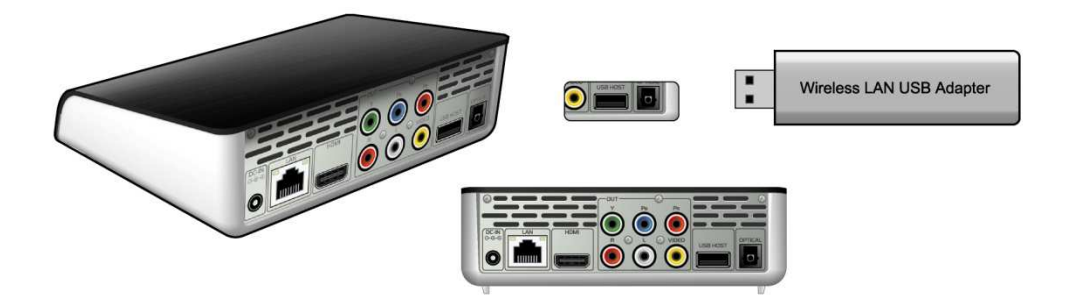

## **2.4 Remote Control**

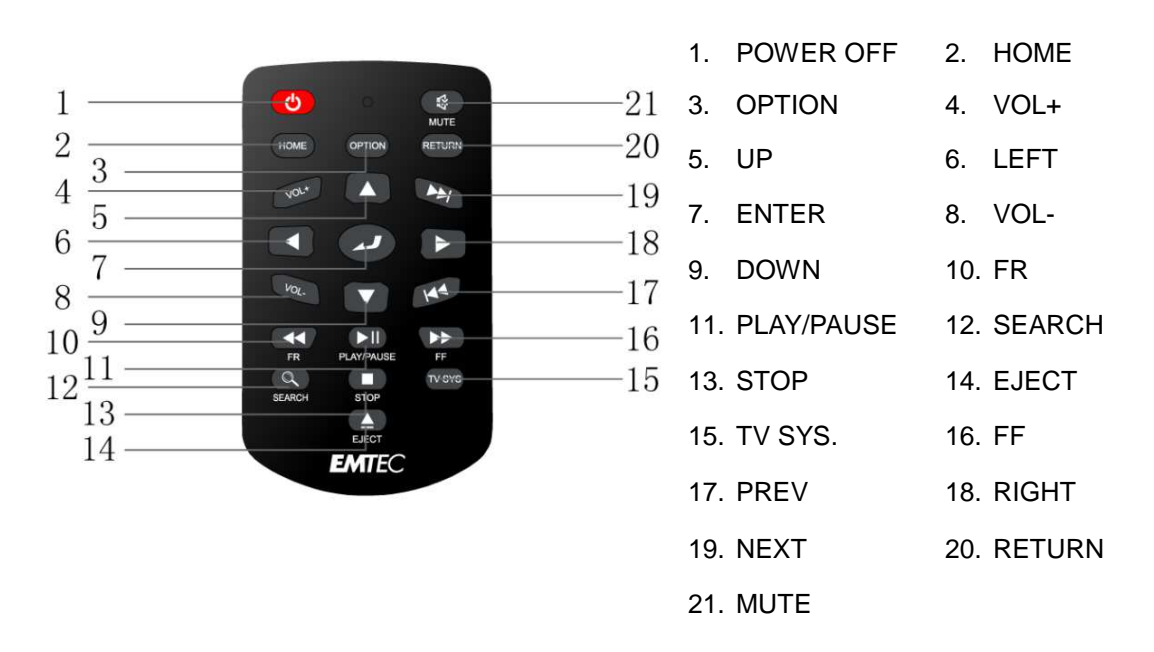

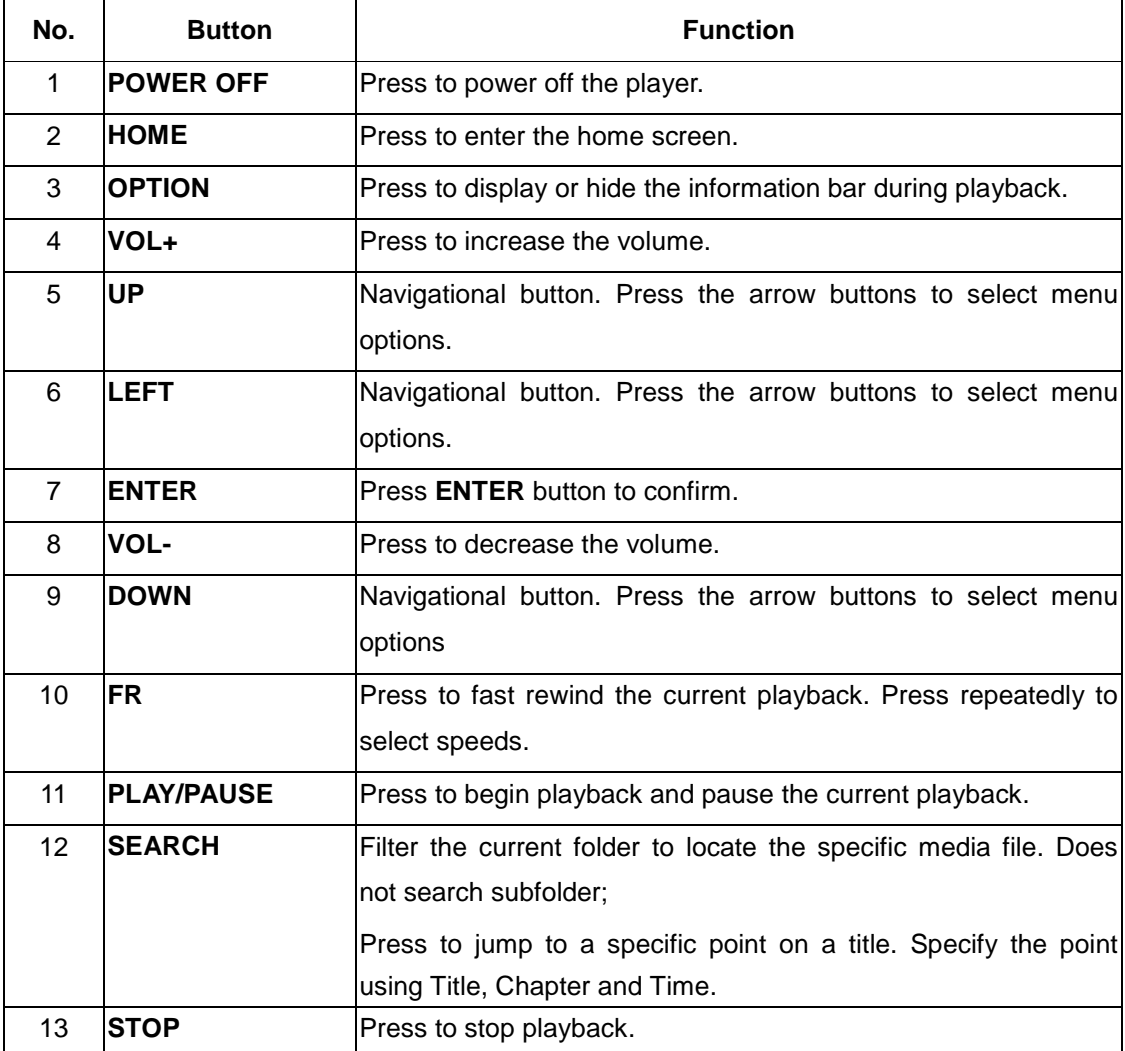

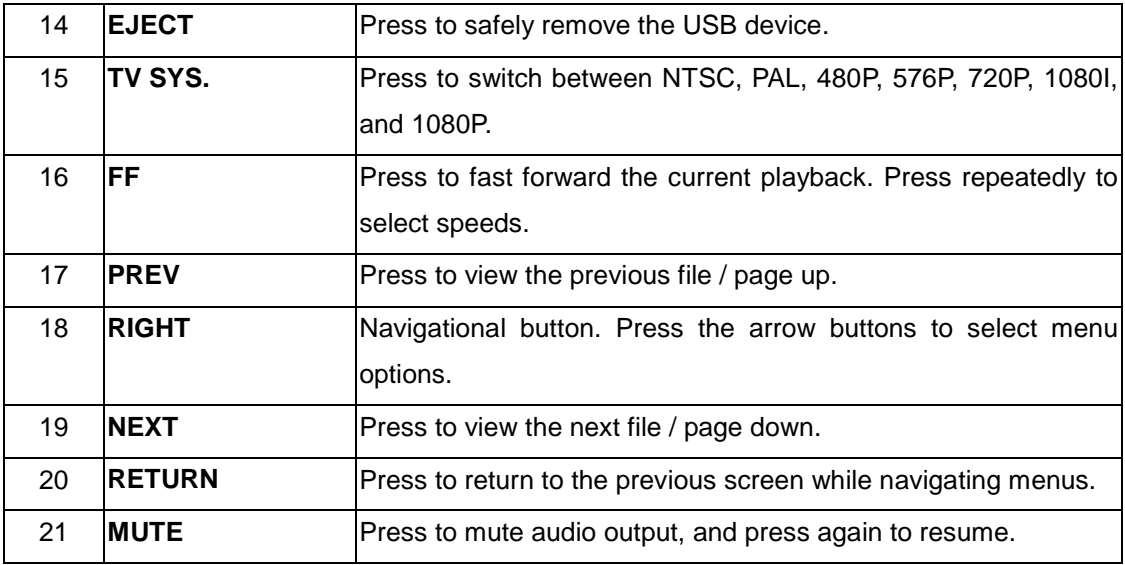

## **2.5 Front Panel**

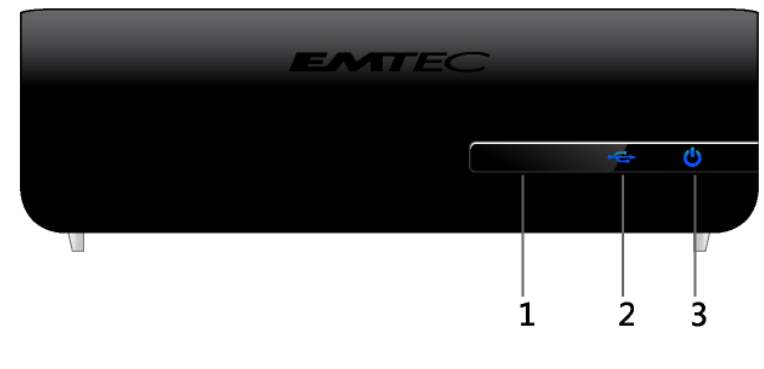

1. IR receiver 2. USB indicator 3. Power indicator

## **2.6 Side Panel**

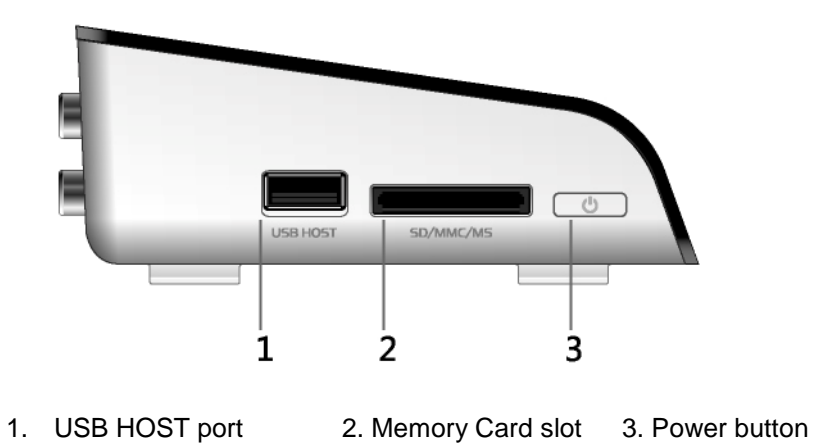

## **2.7 Back Panel**

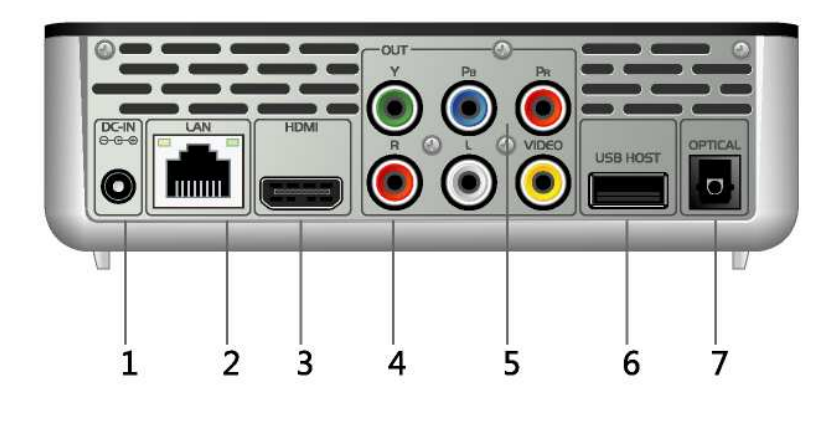

- 1. DC in jack 2. RJ45 LAN socket 3. HDMI jack
- 4. A/V OUT jack 5. Y/Pb/Pr OUT jack 6. USB HOST port
- 7. S/PDIF OPTICAL jack

## **3. Main Menu**

## **3.1 Setup Menu**

The Setup menu allows you to personalize and configure the preferences for your player. To select a Setup option:

- Select the Setup icon on the home screen
- Use the **UP**/**DOWN** navigational buttons to select an option, and then press **ENTER**.

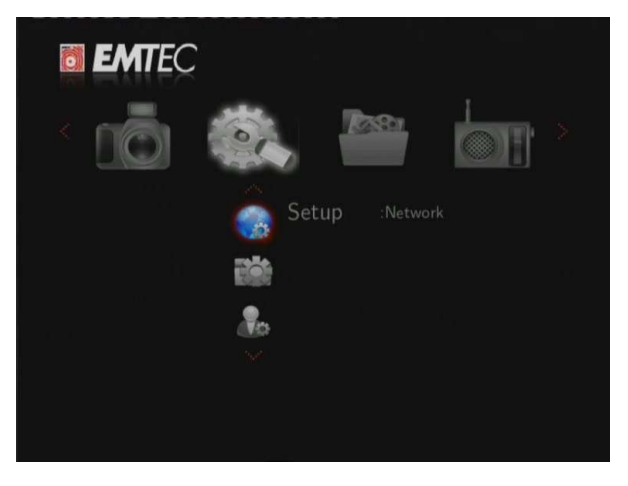

There are five Setup options, including **Audio**, **Video**, **Network**, **System**, and **MISC**. Use the **UP**/**DOWN** navigational buttons to select a menu. Press **ENTER** to confirm. Press **RETURN** to cancel and display the previous menu screen.

#### **3.1.1 Changing Audio Settings**

Use this menu to configure audio settings

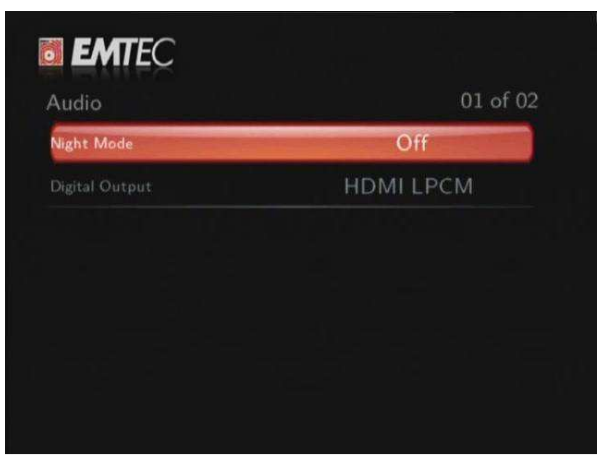

#### **Night Mode**

- Choose between **Off** / **On** / **Comfort**. If the option is turned on, the audio output volume will be decreased to make you more comfortable.

#### **Digital Output**

- Select to set Digital Output (S/PDIF) mode.

**Note**: In raw mode, Dolby Digital, DTS, or MPEG sound can be bypassed to the HDMI TV or Digital amplifier.

#### **3.1.2 Changing Video Settings**

Use this menu to configure video settings.

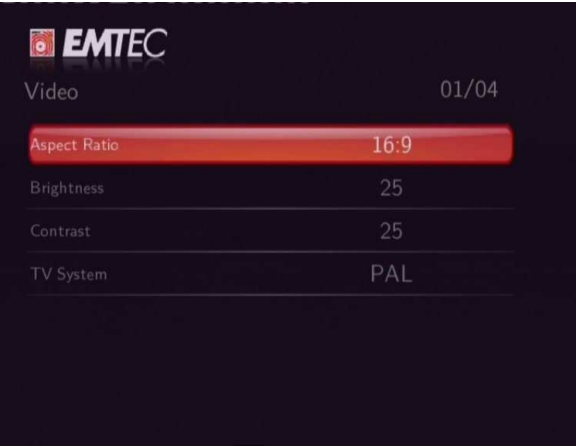

#### **Aspect Ratio**

- **Pan Scan 4:3**: Display a wide picture on the entire screen and cuts off the redundant portions. Select when a standard 4:3 TV is connected.
- **Letter Box 4:3**: Display a wide picture with two black borders on the top and bottom of 4:3 screen. Select when a standard 4:3 TV is connected.
- **16:9**: Compress the image to convert the whole image. Select when a 16:9 TV is connected.

#### **Brightness**

- Adjust the level of brightness.

#### **Contrast**

Adjust the level of contrast.

#### **TV SYSTEM**

- Select to adjust TV Type and video output resolution. This setting depends on your regional location. Include:

**NTSC** – United States, Canada, Japan, Mexico, the Philippines, South Korea, and Taiwan.

**PAL** – Europe, Greenland, parts of Africa and South America, the Mideast, China, India, Australia, and Indonesia.

**Resolution -** video output resolution

#### **3.1.3 Changing Network Settings**

Use this menu to configure Ethernet and WLAN (Wireless Local Area Network) settings.

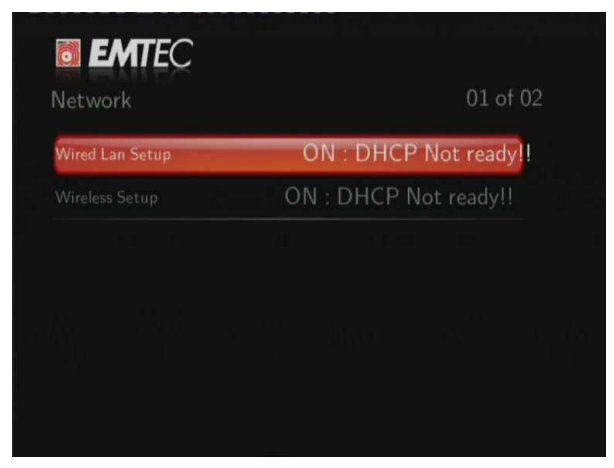

#### **Wired LAN Setup**

#### - **DHCP IP (AUTO)**

Select to obtain IP address automatically.

#### - **FIX IP (MANUAL)**

Select to manually input the IP Address, Subnet Mask, Default Gateway, and DNS Server IP Address.

### **Wireless Setup**

- Selecting a connection profile

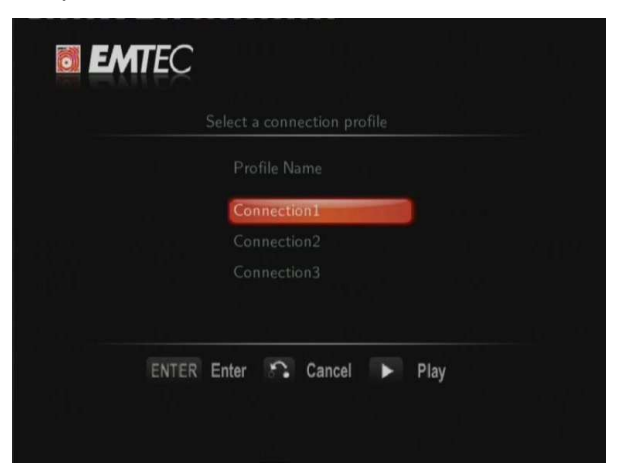

This player can store up to three wireless network connections. Press **ENTER** to go to next step, press **RETURN** to cancel, and press **PLAY** to connect.

#### - **Get Connection Mode**

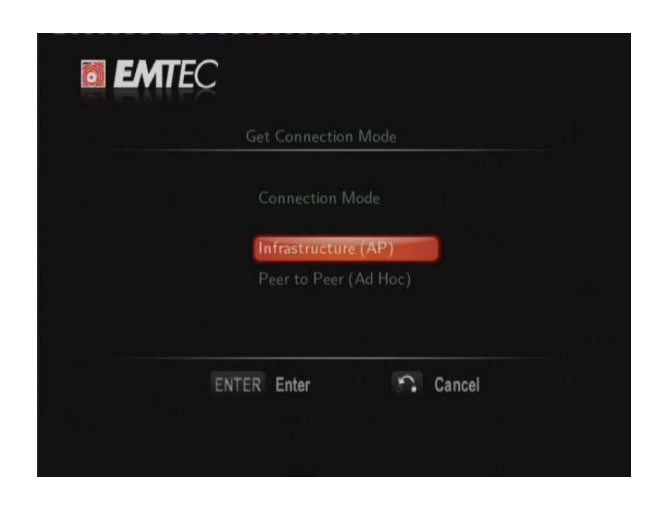

Choose between **Infrastructure (AP)** and **Peer to Peer (Ad Hoc)**. Press **ENTER** to go to next step, and press **RETURN** to cancel.

#### - **Infrastructure (AP)**

Infrastructure mode is used to connect computers with wireless network adapters, also known as wireless clients, to an existing wired network with the help from wireless router or access point.

**Get SSID Name** 

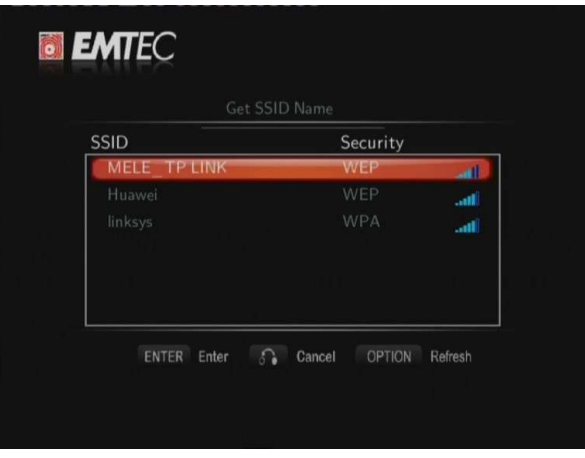

Press **ENTER** to go to next step, press **RETURN** to cancel, and press **OPTION** to refresh the SSID list.

**Note**: In the Security list, **WEP** (Wired Equivalent Privacy) and **WPA** (Wi-Fi Protected Access) means the network is encrypted, i.e. an encryption key is needed to access the network. **NONE** means it is an open system network.

#### **Input WEP** / **WPA Key**

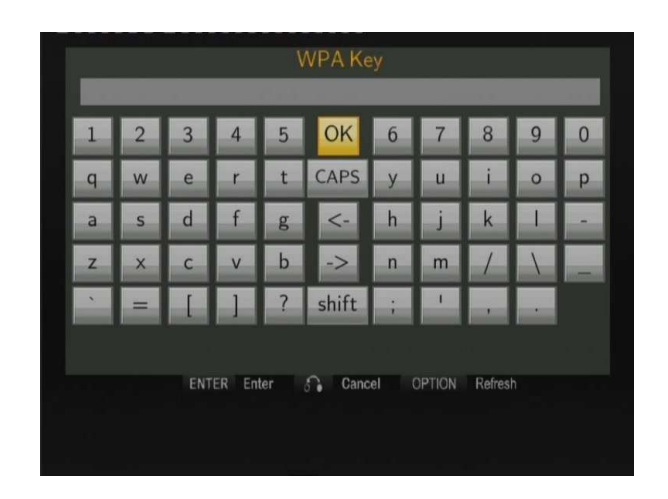

Encryption keys can be inputted via the virtual keyboard. Press the navigational buttons to select, **ENTER** to input, **CAPS** to switch between uppercase and lowercase, **<-** to delete a character, **->** to insert a space, **shift** to make more symbols available, and **OK** to confirm.

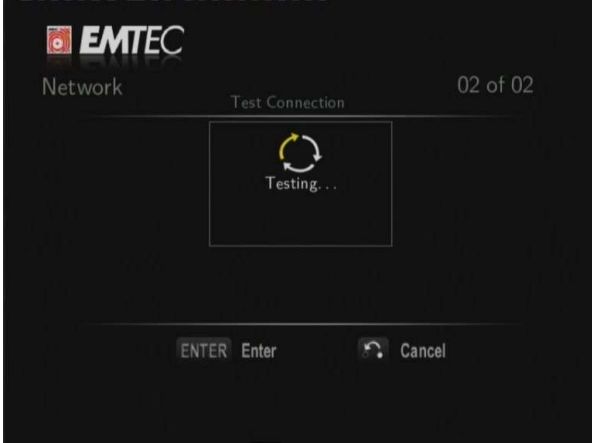

#### **Test connection**

The testing process will take for a while, please be patient to wait. If the test is ok, the network information (Profile Name, IP address, Subnet Mask, Gateway, etc.) will be displayed on the screen.

#### - **Peer to Peer (Ad Hoc)**

Peer to Peer mode, which is also called Ad Hoc mode or computer-to-computer mode, is used to connect wireless clients directly together, without the need for a wireless router or access point.

#### **Ad-Hoc Setup**

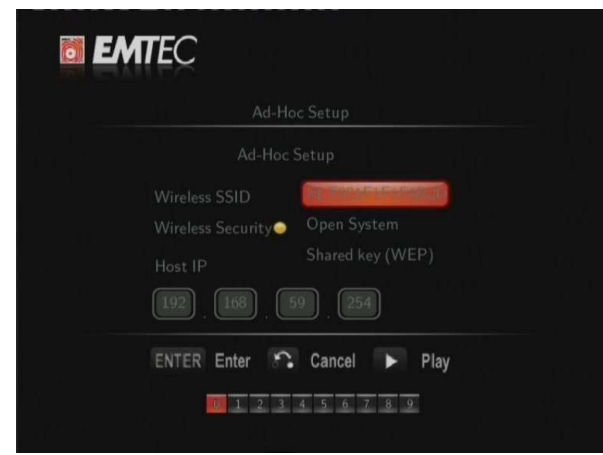

Press **ENTER** to go to next step, press **RETURN** to cancel, and press **PLAY** to connect.

#### **3.1.4 Changing System Settings**

Use this menu to configure system settings.

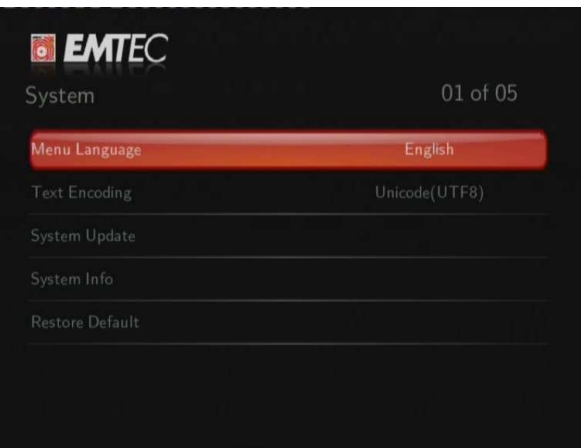

#### **Menu Language**

- Select to choose the OSD (On-Screen Display) language.

#### **Text Encoding**

- Select to set the text encoding option (subtitle display).

#### **System Info**

- This tab gives you information about the software installed and about the material components of your player.

#### **System Update**

- Select to update the firmware via a USB stick.
	- 1) Copy the 'install.img' file to the root directory of a USB stick.
	- 2) Select the option: upgrade or re-install, and press **ENTER** to confirm.

#### **Restore Default**

- Select to restore factory defaults.

#### **3.1.5 Miscellaneous**

Use this menu to adjust miscellaneous settings.

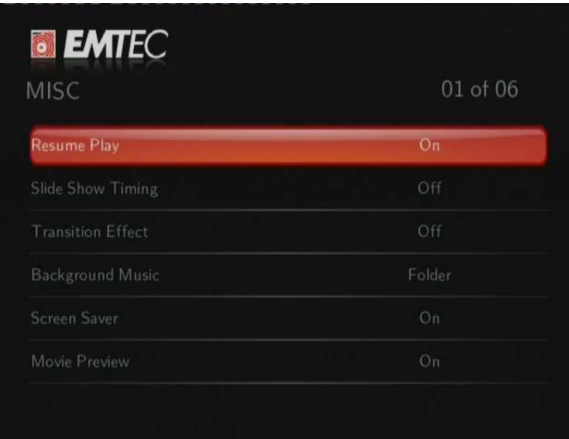

#### **Slide Show Timing**

- Select to set the interval time for photo slide show.

#### **Transition Effect**

- Select to set the transition effect for photo slide show.

#### **Background Music**

- Select to set the background music options while view pictures: **Off / Folder** / **Playlist**.

#### **Screen Saver**

- Select to turn on / off screen saver.

#### **Movie Preview**

- Select to turn on / off movie preview in the browser menu.

#### **Resume Play**

- Select to turn on / off resume playback (auto-bookmarking) feature for movies.

## **3.2 Music Playback**

Enter music interface, only supported audio files and folder will be displayed. This player supports MP3, WMA, and OGG audio files.

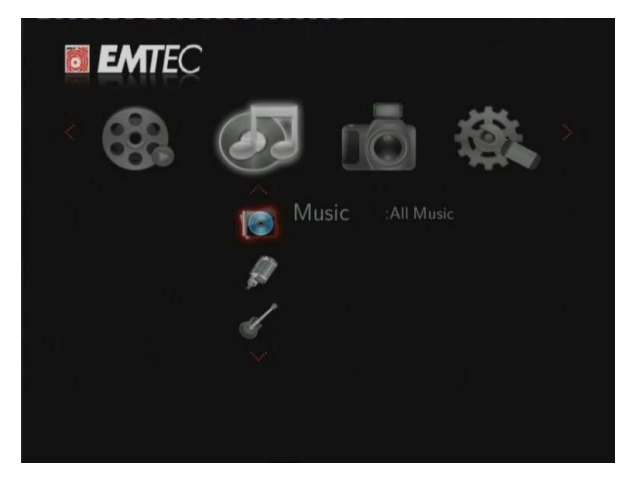

You can navigate using a filter option (Date, Folder, Recent, Playlist, All music, Artist, Genre, or Album) by selecting the Music icon and using UP and DOWN button to scroll through the options listed.

#### **3.2.1 Music Playback Control**

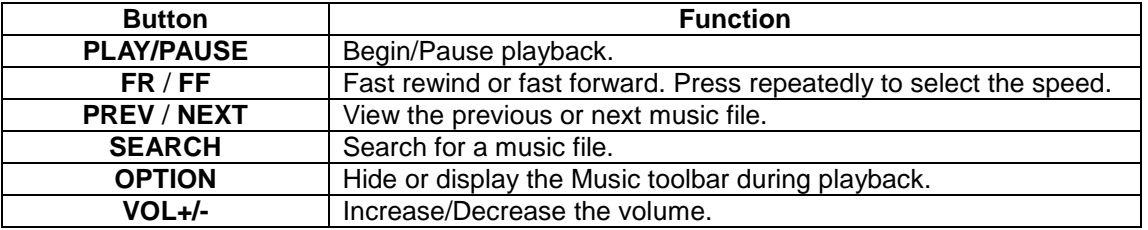

#### **3.2.2 Music Playback Options**

During music playback, press **OPTION** button. The music toolbar opens at the bottom of the screen.

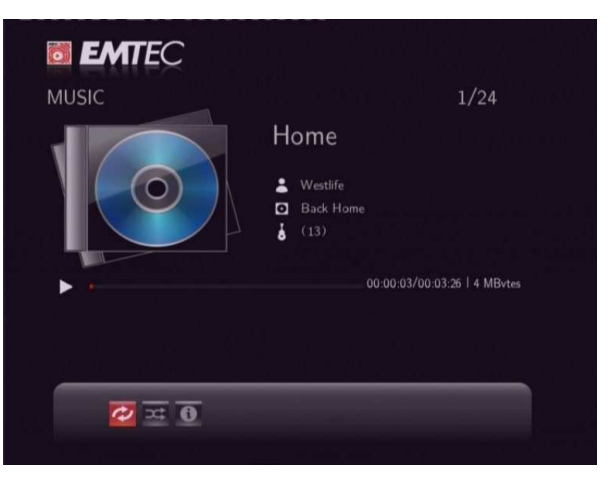

The music toolbar has several command icons to customize the way you play music. The functions from left to right are repeat, shuffle mode, info.

#### **3.2.3 Quick-Search**

You can search for a media file by filter current folder to locate the specific media file. Press **SEARCH** button while browsing music files in the music library.

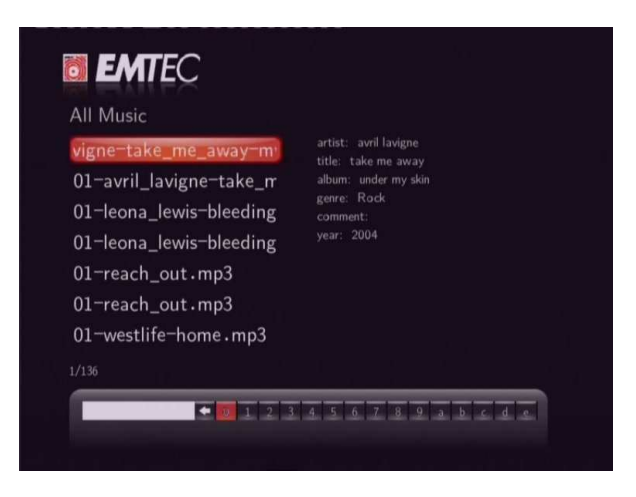

## **3.3 Photo Playback**

Enter into photo interface, only supported image files and folder will be displayed. This player

supports JPG/JPEG/BMP/files.

You can navigate using a filter option(Date, Folder, Recent or All photo)by selecting the photo icon and using UP and DOWN button to scroll through the options listed.

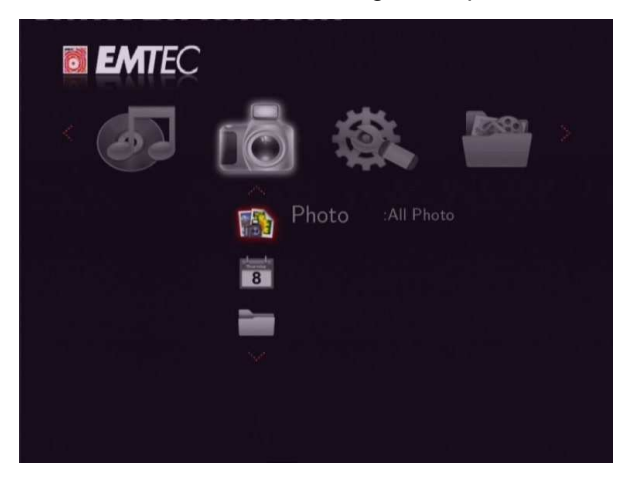

#### **3.3.1 Photo Playback Control**

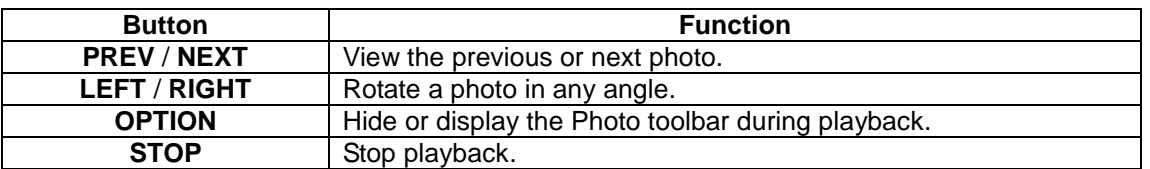

#### **3.3.2 Photo Playback Options**

During photo playback, press **OPTION** button. The photo toolbar opens at the bottom of the screen.

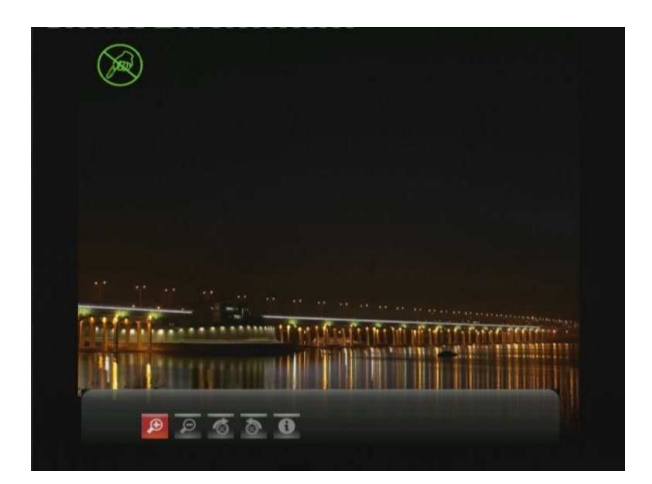

The photo toolbar has several command icons to customize the way you play photo. The functions from left to right are zoom in, zoom out, rotate picture, info.

#### **3.3.3 Quick-Search**

You can search for a media file by filter current folder to locate the specific media file. Press **SEARCH** button while browsing photo files in the photo library.

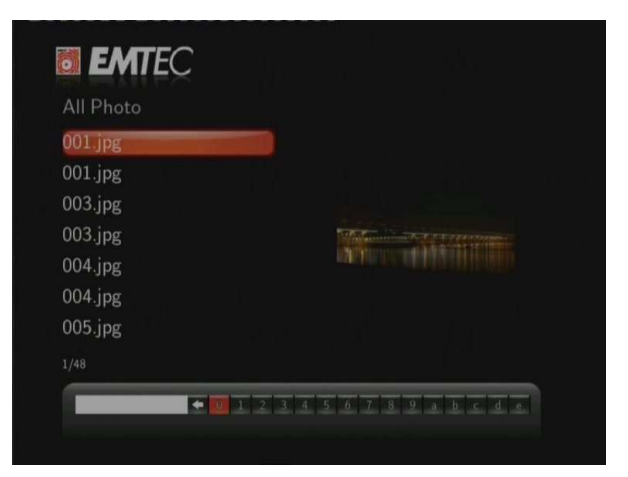

## **3.4 Movie Playback**

Enter into movie interface, only supported movie files and folder will be displayed. This player supports AVI/MKV/MPG/MOV… files.

You can navigate using a filter option (Date, Folder, Recent, Playlist, or All movie) by selecting the movie icon and using UP and DOWN button to scroll through the options listed.

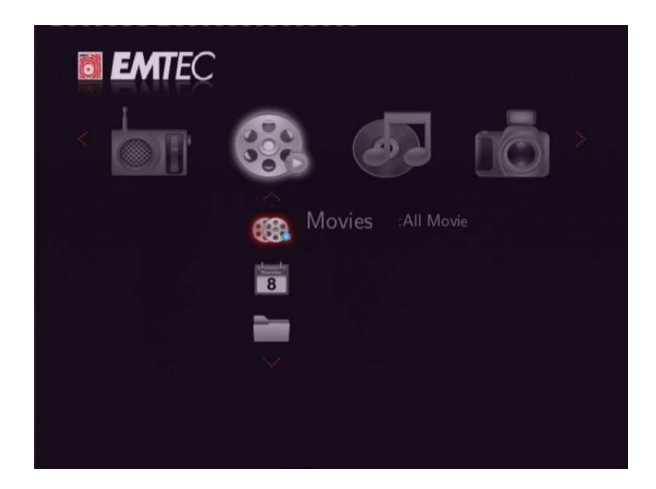

### **3.4.1 Movie Playback Control**

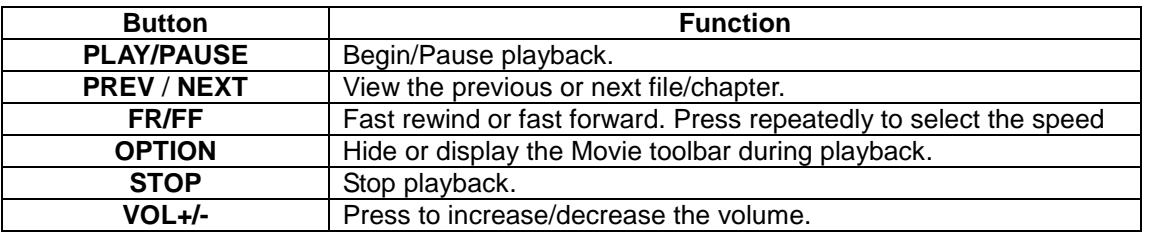

### **3.4.2 Movie Playback Options**

During movie playback, press **OPTION** button. The movie toolbar opens at the bottom of the screen.

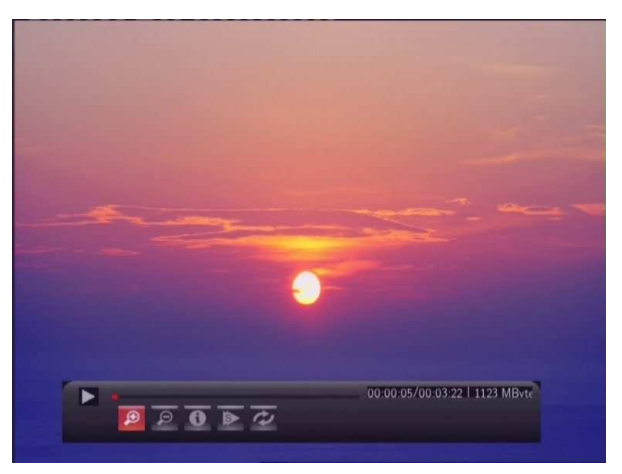

The movie toolbar has several command icons to customize the way you play movie.

The functions from left to right are zoom in, zoom out, repeat, subtitle, info.

#### **3.4.3 Quick-Search**

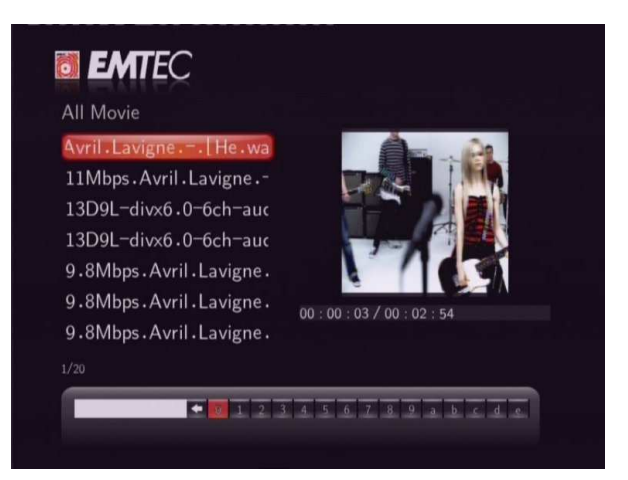

You can search for a media file by filter current folder to locate the specific media file. Press **SEARCH** button while browsing movie files in the movie library.

### **3.5 All Files**

The all files allows you to browse and play music, photo and movie files stored on an external USB device, Card and Network.

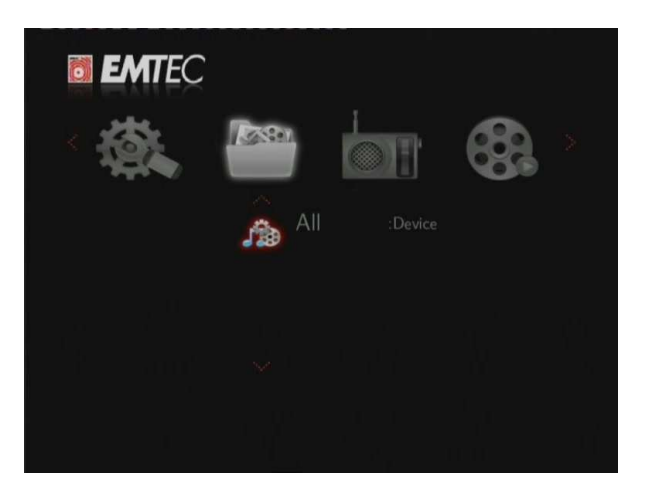

#### **3.6 Net Radio**

This player integrates the MMS Internet radio function. Select the **Net Radio** icon on the home screen to enter this menu.

You can navigate using a filter option (Station, or Favorite) by selecting the Net Radio icon and using UP and DOWN button to scroll through the options listed.

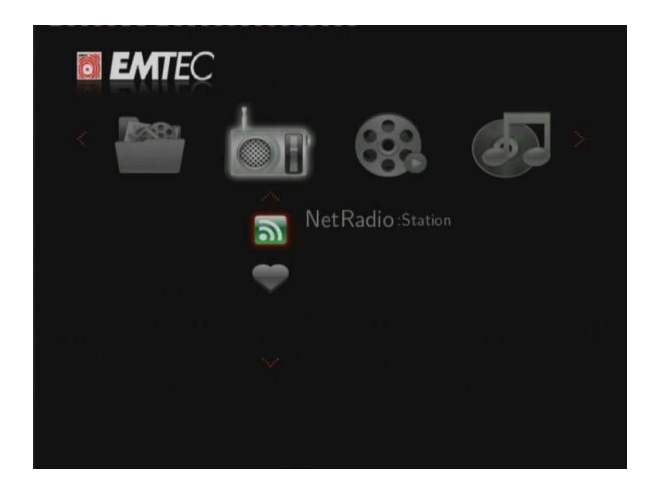

#### **Station**

- All downloaded stations will be listed under this menu. You can search the station by genre and location.

genre: You can search for stations by genre (music, news, study, etc.) under this menu. location: You can select radios by countries.

#### **Favorite**

- Your favorite stations can be kept under this menu

#### **Net Radio Control**

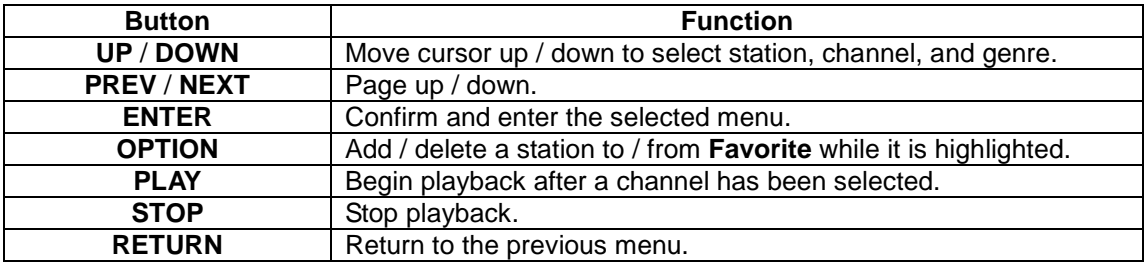

#### **Note**:

- Make sure the player is connected properly to a LAN or WLAN with Internet access, please refer to '**3.1.3 Changing Network Settings**' for more details;
- When you enter the Net Radio menu at the first time, it will take several seconds to download data from the Internet, please be patient to wait.

# **4. Media Library**

Thanks to a powerful search engine, the library menu allows you to search and browse multimedia files stored on an external USB HOST device in most easy ways.

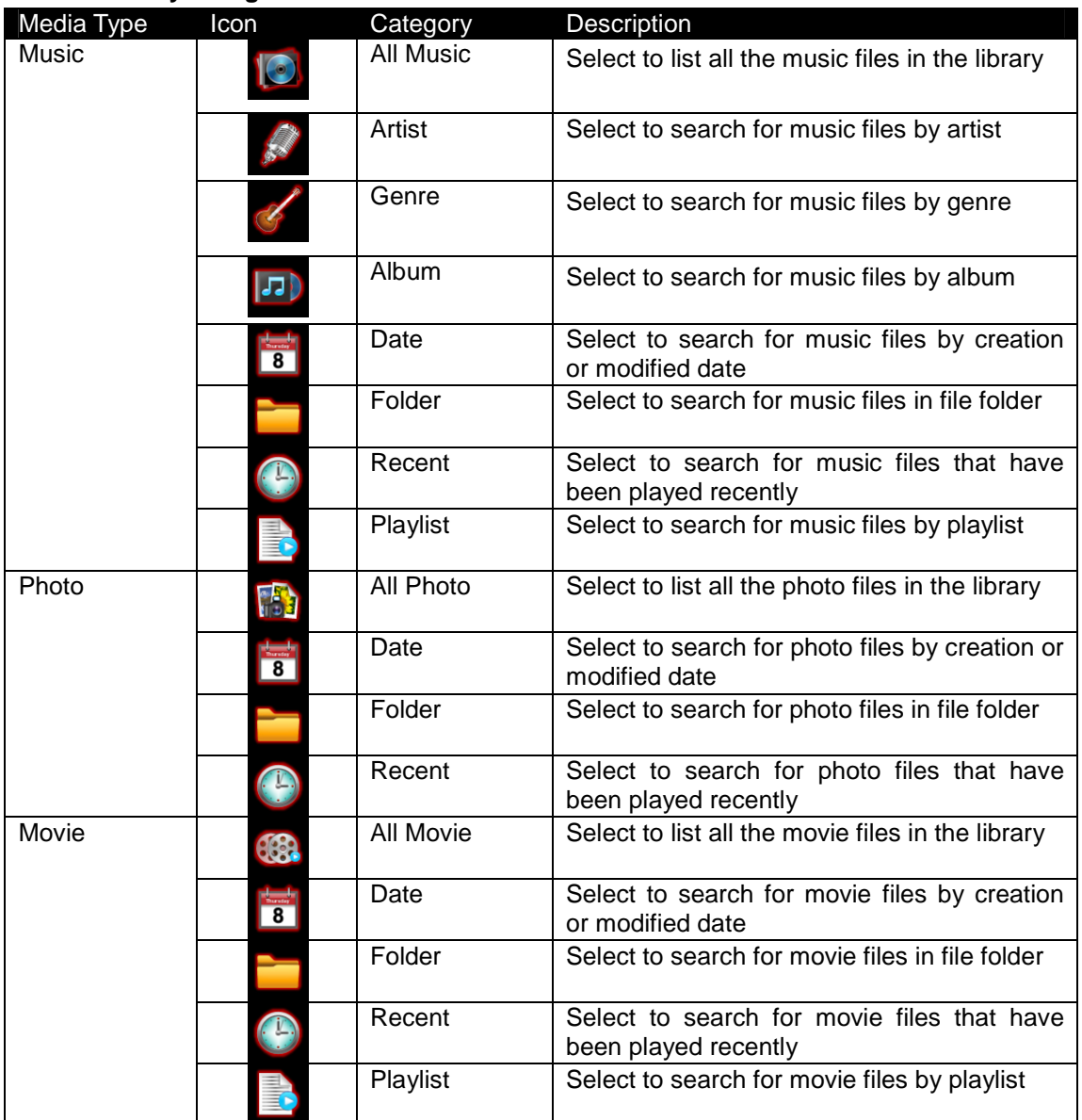

#### **Media Library Categories**

# **5. Upgrading the Firmware**

The firmware is the operating system (OS) installed on the device. Firmware upgrades can bring new features, improvements and bug fixes.

Please refer to **System Update** in chapter '**3.1.4 Changing System Settings**' for more details.

## **6. Appendixes**

## **6.1 Specifications**

#### **I/O INTERFACES SUPORTED:**

- $\bullet$ USB 2.0 HOST port x 2 (compatible to USB 1.1)
- $\bullet$ Memory Card slot (supports SD/MMC/MS/MS Pro)
- $\bullet$ Composite (CVBS) A/V jack
- **•** Component Y/Pb/Pr jack
- HDMI V1.3 interface
- S/PDIF optical jack
- DC-IN 5V

#### **FILE SYSTEM SURPORTED:**

• FAT32/NTFS

#### **CONTENT FORMATS SUPPORTED:**

- $\bullet$  AVI/MKV/TS/MPG/MP4/MOV/VOB/ISO/IFO/DAT/WMV/RM/RMVB, resolution up to 720p/1080i/1080p
- $\bullet$  MP3/OGG/WMA/WAV/FLAC
- $\bullet$  HD JPEG/BMP, with unlimited resolution

#### **VIDEO CODECS SURPORTED:**

- $\bullet$ MPEG-1
- $\bullet$  HD MPEG-2
- HD MPEG-4 SP/ASP/AVC(H.264)
- $\bullet$  WMV9(VC-1)
- RealNetworks (RM/RMVB) 8/9/10, up to 720p

#### **AUDIO CODECS SURPORTED:**

 $\bullet$  MP2/3, OGG Vorbis, WMA Standard (DRM, and Advanced Profile not supported), PCM, LPCM, RA

#### **SUBTITLE FORMATS SURPORTED:**

● SRT, SMI, SSA, SUB, IDX+SUB

#### **NETWORK FEATURE**

- $\bullet$ 10/100Mbps Auto-Negotiation Ethernet
- $\bullet$ 802.11b/g/n WLAN, up to 300Mbps (supported by optional WLAN USB Adapter)

**Note:** The specifications and design of this product are subject to change without notice.

### **6.2 Frequently Asked Questions**

## **Question 1. When I try to disconnect the USB device, I keep on getting "The device 'Generic volume' cannot be stopped right now. Try stopping the device again later." message, what should I do?**

#### **Answer:**

Close any program that might be accessing data on the player, including Windows® Explorer. If it does not work, close all programs and wait for another 20 seconds, then try the green arrow icon again. If it still does not work, you should shut down the player and disconnect the USB cable.

## **Question 2. I find new file names and folder names that I never created before or they have strange gibberish names.**

#### **Answer:**

Most likely, the player's file allocation table (FAT) has been corrupted. This might be due to the player shutting down (due to low battery power) while reading or writing to your computer by the USB connection. Windows and Macintosh often write extra files to the hard disk such as finder.def or System volume info. These are normal and will not do any harm to the player.

## **Question 3. I used my player to transfer files back and forth between different computers. Will defragmenting the player hard disk do any harm to it? Answer:**

Defragmenting the player hard disk may be useful after having transferred many files to and from the player. It is never harmful to use the defragment on the player. Make sure no other programs are running while using the Windows® defragment utility. Make sure you have connected the player with the external power adapter during this procedure.

## **Question 4. My files have disappeared from the player.**

#### **Answer:**

Make sure that you browse your files via the correct browser mode which means correct filtered views such as Photos, Music, or Movies.

## **Question 5. During power on, why does the TV will have a short flashing, blue screen or screensaver?**

#### **Answer:**

This is normal, when the system initializes, it will setup the corresponding parameters so it can output the correct video signal to the TV, during the initializing time, the TV will receive incorrect signals or the signals will not be stable and will cause the TV screen to flash, some TV's will treat this as no signal, and will display a blue screen or screensaver.

## **Question 6. Why when I switch to Y/Pb/Pr 480p, 576p, 720p, 1080i, and 1080p, does the TV screen display an unwatchable picture?**

#### **Answer:**

Please check if your TV supports Y/Pb/Pr 480p, 576p, 720p, 1080i, and 1080p output, if your TV does not support, please use the A/V signal display instead, press the TV SYSYEM button on the remote control, then switch the TV's video input to NTSC or PAL.

## **Question 7. Why is there no sound on movie or music playback when using Y/Pb/Pr component output?**

#### **Answer:**

Y/Pb/Pr output is a video output only, and does not include sound signals. When using Y/Pb/Pr output, please plug the A/V OUT or the S/PDIF jack to output sound.

## **Question 8. I cannot get SSID name, the screen always displays: 'Can't get any SSID!!' Answer:**

When the WLAN USB Adapter is connected to the player, it needs some time to get initialized. Please wait for about 1~2 minutes and try refreshing the SSID list again.

## **Question 9. I cannot see files shared on my computer via Browser->Network menu. Answer:**

Please check following items:

- (1) Connect the player to network and obtain an IP address first;
- (2) Please enable NetBIOS of TCP/IP on computer;
- (3) Please check your PC's firewall settings;
- (4) Please enable your PC's 'Guest' account;

(5) Please share the folders which you wish to browse on your PC, and make sure that 'Everyone' or 'Guest' has the right to access.

## **Question 10. I configured everything correctly, but still cannot get the wireless network or UPnP function to work.**

#### **Answer:**

Are you using a firewall such as Norton Internet Security, McAfee Personal Firewall, Zone Alarm, etc. or even the built-in firewall of Windows XP? (Don't forget that Service Pack 2 for Windows XP automatically upgrades your firewall and turn it on by default)

If you have a firewall, it may need to be configured or have exceptions created to allow you to see and communicate with the player on the network. To test if your firewall is preventing network communication (including PING and access shared folders), try disabling it to see if you can connect. If you can connect with the firewall disabled, you may need to add the player to the 'Trusted' list or configure the firewall for local intranet access. Worst-case, disable your firewall long enough to use the player, then enable it again when done.

## **Question 11. I am using the 802.11n Wi-Fi dongle with an 802.11n wireless router, why the speed is still 802.11g 54Mbps rather than 300Mbps? Answer:**

The IEEE 802.11n Draft standard prohibits using high throughput with WEP or TKIP as the unicast cipher. If you use these encryption methods (e.g. WEP, WPA-TKIP), your data rate will drop to 54 Mbps. You may contact the Access Point or router manufacturer to download the latest firmware, or try other encryption methods (WPA2-AES or WPA2-TKIP), or choose to configure an unsecured profile, but this option is not recommended.

## **6.3 Copyrights and Trademarks**

#### **Copyrights**

**All rights reserved**. No part of this manual may be reproduced, or transmitted in any form or by any means, whether by electronically or mechanically, without the express written permission from the copyright holder.

Copyrighted materials, such as software, music files, or movies, are protected by local law, and may not be illegally copied or used without permission from the copyright owner.

#### **Trademarks**

Microsoft and Windows are registered trademarks of Microsoft Corporation. All other trademarks are property of their respective holders.

## **6.4 Warranty**

#### **What your warranty does not cover:**

-Acts of nature, such as fire, static discharge.

-Damage from unauthorized repair, alteration or accident.

-Damage from misuse or neglect.

-A unit that has been modified or incorporated into other products or is used for institutional or other commercial purposes.

-Loss of customer's software, firmware, information, or memory data.

-Improper handling or installation.

## **6.5 GPL Statement**

This product contains Free Software which is licensed under the GNU General Public licence, Version 2 (GPL). You will find hereinafter a copy of the GPL licence text.

We offer, valid for at least 3 years, to send you the source code of the GPL software. Please contact us at Dexxon Data Media - gplsourcecodes@dexxon.eu. We will charge a fee for the physical act of transferring a copy.

### GNU GENERAL PUBLIC LICENSE TERMS AND CONDITIONS FOR COPYING, DISTRIBUTION AND MODIFICATION

0. This License applies to any program or other work which contains a notice placed by the copyright holder saying it may be distributed under the terms of this General Public License. The "Program", below, refers to any such program or work, and a "work based on the Program" means either the Program or any derivative work under copyright law: that is to say, a work containing the Program or a portion of it, either verbatim or with modifications and/or translated into another language. (Hereinafter, translation is included without limitation in the term "modification".) Each licensee is addressed as "you".

Activities other than copying, distribution and modification are not covered by this License; they are outside its scope. The act of running the Program is not restricted, and the output from the Program is covered only if its contents constitute a work based on the Program (independent of having been made by running the Program). Whether that is true depends on what the Program does.

1. You may copy and distribute verbatim copies of the Program's source code as you receive it, in any medium, provided that you conspicuously and appropriately publish on each copy an appropriate copyright notice and disclaimer of warranty; keep intact all the notices that refer to this License and to the absence of any warranty; and give any other recipients of the Program a copy of this License along with the Program.

You may charge a fee for the physical act of transferring a copy, and you may at your option offer warranty protection in exchange for a fee.

2. You may modify your copy or copies of the Program or any portion of it, thus forming a work based on the Program, and copy and distribute such modifications or work under the terms of Section 1 above, provided that you also meet all of these conditions:

a) You must cause the modified files to carry prominent notices stating that you changed the files and the date of any change.

b) You must cause any work that you distribute or publish, that in whole or in part contains or is derived from the Program or any part thereof, to be licensed as a whole at no charge to all third parties under the terms of this License.

c) If the modified program normally reads commands interactively when run, you must cause it, when started running for such interactive use in the most ordinary way, to print or display an announcement including an appropriate copyright notice and a notice that there is no warranty (or else, saying that you provide a warranty) and that users may redistribute the program under these conditions, and telling the user how to view a copy of this License. (Exception: if the Program itself is interactive but does not normally print such an announcement, your work based on the Program is not required to print an announcement.)

These requirements apply to the modified work as a whole. If identifiable sections of that work are not derived from the Program, and can be reasonably considered independent and separate works in themselves, then this License, and its terms, do not apply to those sections when you distribute them as separate works. But when you distribute the same sections as part of a whole which is a work based on the Program, the distribution of the whole must be on the terms of this License, whose permissions for other licensees extend to the entire whole, and thus to each and every part regardless of who wrote it.

Thus, it is not the intent of this section to claim rights or contest your rights to work written entirely by you; rather, the intent is to exercise the right to control the distribution of derivative or collective works based on the Program.

In addition, mere aggregation of another work not based on the Program with the Program (or with a work based on the Program) on a volume of a storage or distribution medium does not bring the other work under the scope of this License.

3. You may copy and distribute the Program (or a work based on it, under Section 2) in object code or executable form under the terms of Sections 1 and 2 above provided that you also do one of the following:

a) Accompany it with the complete corresponding machine-readable source code, which must be distributed under the terms of Sections 1 and 2 above on a medium customarily used for software interchange; or,

b) Accompany it with a written offer, valid for at least three years, to give any third party, for a charge no more than your cost of physically performing source distribution, a complete machine-readable copy of the corresponding source code, to be distributed under the terms of Sections 1 and 2 above on a medium customarily used for software interchange; or,

c) Accompany it with the information you received as to the offer to distribute corresponding source code. (This alternative is allowed only for noncommercial distribution and only if you received the program in object code or executable form with such an offer, in accord with Subsection b above.)

The source code for a work means the preferred form of the work for making modifications to it. For an executable work, complete source code means all the source code for all modules it contains, plus any associated interface definition files, plus the scripts used to control compilation and installation of the executable. However, as a special exception, the source code distributed need not include anything that is normally distributed (in either source or binary form) with the major components (compiler, kernel, and so on) of the operating system on which the executable runs, unless that component itself accompanies the executable.

If distribution of executable or object code is made by offering access to copy from a

designated place, then offering equivalent access to copy the source code from the same place counts as distribution of the source code, even though third parties are not compelled to copy the source along with the object code.

 4. You may not copy, modify, sublicense, or distribute the Program except as expressly provided under this License. Any attempt otherwise to copy, modify, sublicense or distribute the Program is void, and will automatically terminate your rights under this License. However, parties who have received copies, or rights, from you under this License will not have their licenses terminated so long as such parties remain in full compliance.

5. You are not required to accept this License, since you have not signed it. However, nothing else grants you permission to modify or distribute the Program or its derivative works. These actions are prohibited by law if you do not accept this License. Therefore, by modifying or distributing the Program (or any work based on the Program), you indicate your acceptance of this License to do so, and all its terms and conditions for copying, distributing or modifying the Program or works based on it.

6. Each time you redistribute the Program (or any work based on the Program), the recipient automatically receives a license from the original licensor to copy, distribute or modify the Program subject to these terms and conditions. You may not impose any further restrictions on the recipients' exercise of the rights granted herein. You are not responsible for enforcing compliance by third parties to this License.

7. If, as a consequence of a court judgment or allegation of patent infringement or for any other reason (not limited to patent issues), conditions are imposed on you (whether by court order, agreement or otherwise) that contradict the conditions of this License, they do not excuse you from the conditions of this License. If you cannot distribute so as to satisfy simultaneously your obligations under this License and any other pertinent obligations, then as a consequence you may not distribute the Program at all. For example, if a patent license would not permit royalty-free redistribution of the Program by all those who receive copies directly or indirectly through you, then the only way you could satisfy both it and this License would be to refrain entirely from distribution of the Program.

If any portion of this section is held invalid or unenforceable under any particular circumstance, the balance of the section is intended to apply and the section as a whole is intended to apply in other circumstances.

It is not the purpose of this section to induce you to infringe any patents or other property right claims or to contest validity of any such claims; this section has the sole purpose of protecting the integrity of the free software distribution system, which is implemented by public license practices. Many people have made generous contributions to the wide range of software distributed through that system in reliance on consistent application of that system; it is up to the author/donor to decide if he or she is willing to distribute software through any other system and a licensee cannot impose that choice.

This section is intended to make thoroughly clear what is believed to be a consequence of the rest of this License.

8. If the distribution and/or use of the Program is restricted in certain countries either by patents or by copyrighted interfaces, the original copyright holder who places the Program under this License may add an explicit geographical distribution limitation excluding those countries, so that distribution is permitted only in or among countries not thus excluded. In such case, this License incorporates the limitation as if written in the body of this License.

9. The Free Software Foundation may publish revised and/or new versions of the General Public License from time to time. Such new versions will be similar in spirit to the present version, but may differ in detail to address new problems or concerns.

Each version is given a distinguishing version number. If the Program specifies a version number of this License which applies to it and "any later version", you have the option of following the terms and conditions either of that version or of any later version published by the Free Software Foundation. If the Program does not specify a version number of this License, you may choose any version ever published by the Free Software Foundation.

10. If you wish to incorporate parts of the Program into other free programs whose distribution conditions are different, write to the author to ask for permission. For software which is copyrighted by the Free Software Foundation, write to the Free Software Foundation; we sometimes make exceptions for this. Our decision will be guided by the two goals of preserving the free status of all derivatives of our free software and of promoting the sharing and reuse of software generally.

#### NO WARRANTY

11. BECAUSE THE PROGRAM IS LICENSED FREE OF CHARGE, THERE IS NO WARRANTY FOR THE PROGRAM, TO THE EXTENT PERMITTED BY APPLICABLE LAW. EXCEPT WHEN OTHERWISE STATED IN WRITING THE COPYRIGHT HOLDERS AND/OR OTHER PARTIES PROVIDE THE PROGRAM "AS IS" WITHOUT WARRANTY OF ANY KIND, EITHER EXPRESSED OR IMPLIED, INCLUDING, BUT NOT LIMITED TO, THE IMPLIED WARRANTIES OF MERCHANTABILITY AND FITNESS FOR A PARTICULAR PURPOSE. THE ENTIRE RISK AS TO THE QUALITY AND PERFORMANCE OF THE PROGRAM IS WITH YOU. SHOULD THE PROGRAM PROVE DEFECTIVE, YOU ASSUME THE COST OF ALL NECESSARY SERVICING, REPAIR OR CORRECTION.

12. IN NO EVENT UNLESS REQUIRED BY APPLICABLE LAW OR AGREED TO IN WRITING WILL ANY COPYRIGHT HOLDER, OR ANY OTHER PARTY WHO MAY MODIFY AND/OR REDISTRIBUTE THE PROGRAM AS PERMITTED ABOVE, BE LIABLE TO YOU FOR DAMAGES, INCLUDING ANY GENERAL, SPECIAL, INCIDENTAL OR CONSEQUENTIAL DAMAGES ARISING OUT OF THE USE OR INABILITY TO USE THE

PROGRAM (INCLUDING BUT NOT LIMITED TO LOSS OF DATA OR DATA BEING RENDERED INACCURATE OR LOSSES SUSTAINED BY YOU OR THIRD PARTIES OR A FAILURE OF THE PROGRAM TO OPERATE WITH ANY OTHER PROGRAMS), EVEN IF SUCH HOLDER OR OTHER PARTY HAS BEEN ADVISED OF THE POSSIBILITY OF SUCH DAMAGES.

END OF TERMS AND CONDITIONS